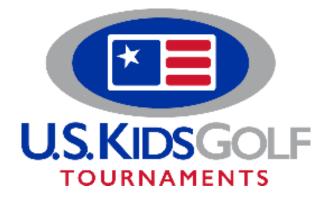

To complete your Parent/Child registration, you will need to add your parent partner! After you register your player for a Parent/Child event, please follow these steps:

- 1. Add the parent as a player on the account. Go to your Tournaments Account homepage and select Add/Edit players. Enter in your information (graduation year not required) and hit save.
- 2. Return to the home page and click on Team Registrations. From there, scroll down to the event title. You will see an invitation link for your player.
- 3. Click the link, then copy and paste the URL into a new tab.
- 4. From there, you will select accept invitation, choose your handicap range, and follow the steps to complete the registration.

## **Parent-Child**

To register a parent for a tournament, make sure to add yourself as a Player to your account.

| Date         | Event                                                                                                    | Fees                         | James                                   |
|--------------|----------------------------------------------------------------------------------------------------|------------------------------|-----------------------------------------|
| Feb 18, 2024 | Central Mississippi Local Parent/Child 2024<br>345 Saint Andrews Dr. Jackson, MS, US<br>All registrations close Feb 15.<br>Invitation link for James. | 9-hole: \$95<br>Team Size: 2 | Registered<br>Withdraw<br>Team<br>Topen |

As a reminder, adult partners must be 18 or older and may not compete with more than one Junior Golfer. If you have any questions, please email <u>tournaments@uskidsgolf.com</u> or call our Tournaments Team at 888-387-5437.

U.S. Kids Golf Tournaments